## Behandlungen mit signifikantem Einfluss auf das visuelle Erscheinungsbild.

## **Erste Schritte**

- 1. Ausgangsbfund wählen (Gesichtsscan)
- 2. Analysebereich wählen

**Modul Spiegeln 3D**

- 3. Parameter des Vergleichsalgorithmus einstellen
- 4. Vergleich durchführen
- 5. Ergebnisse visualisieren, Befund(e) speichern

## **Moduloberfläche**

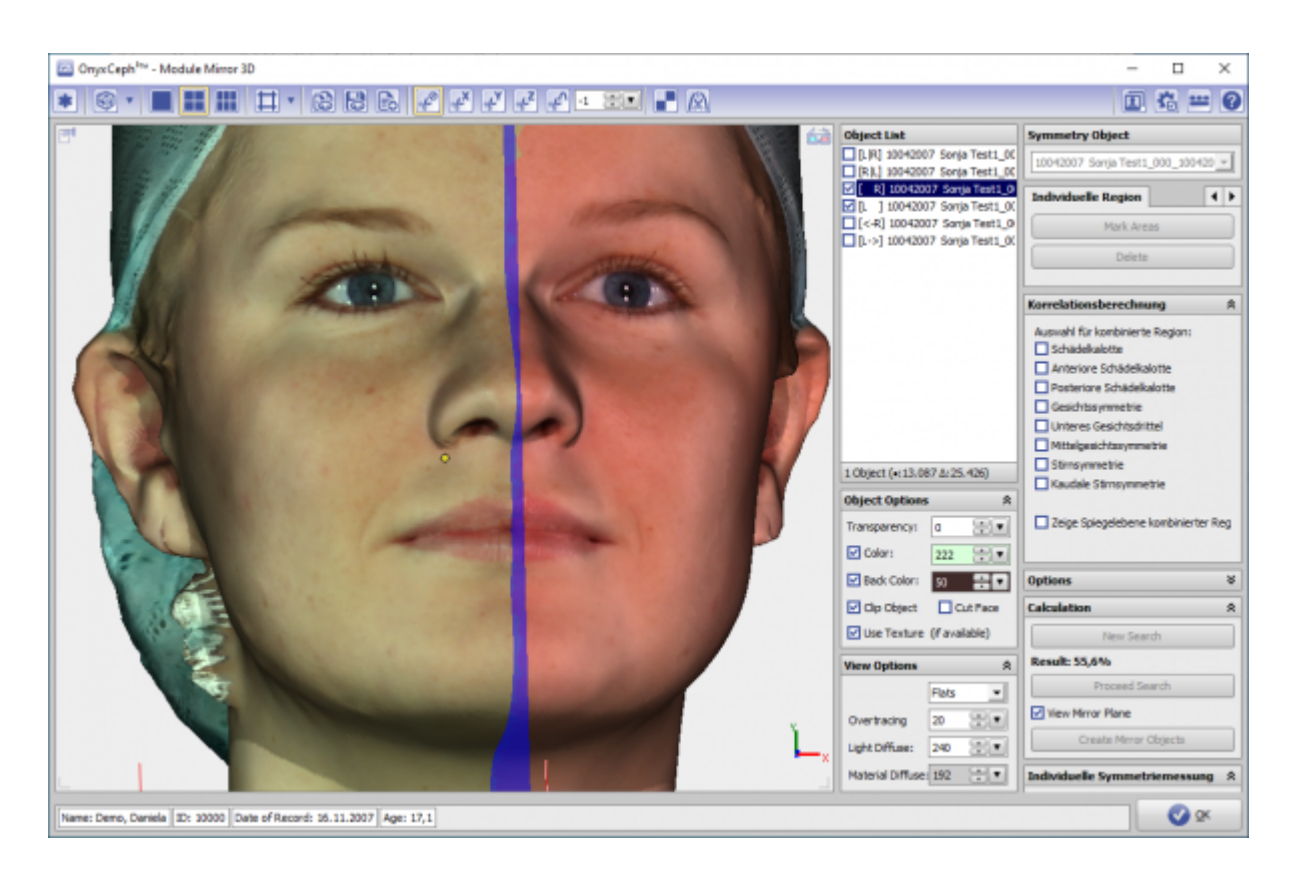

## **Verweise**

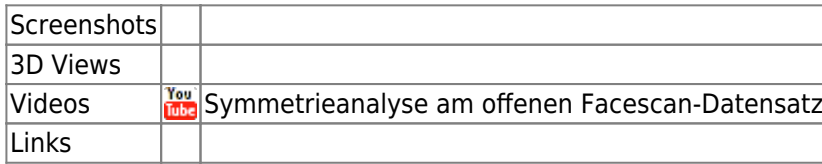

Mit Modul Spiegeln 3D lässt sich die Symmetrie von Gesicht und Gesichtsbereichen mit statistischer Verfahren

From: <http://www.onyxwiki.net/>- **[OnyxCeph³™ Wiki]**

Permanent link: **[http://www.onyxwiki.net/doku.php?id=mirror\\_3d&rev=1566283007](http://www.onyxwiki.net/doku.php?id=mirror_3d&rev=1566283007)**

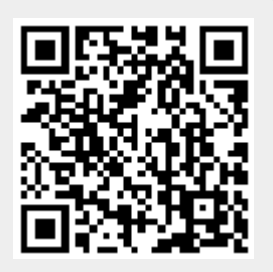

Last update: **2019/08/20 08:36**